## Rotman

### INTRO TO R R Workshop

November 5, 2019 Prepared by Jay Cao / TDMDAL Website: [https://tdmdal.github.io/r-workshop-students/](https://tdmdal.github.io/r-workshop-researchers/)

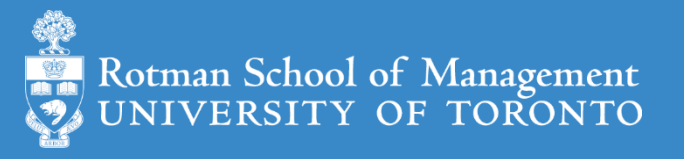

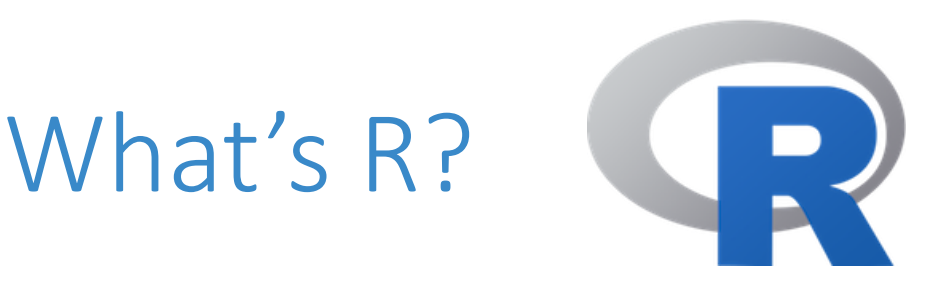

- A programming language
	- Free and open source
	- Extensible with many high-quality user-contributed libraries/packages
- Great for statistical analysis, graphics and many other things (ex?)

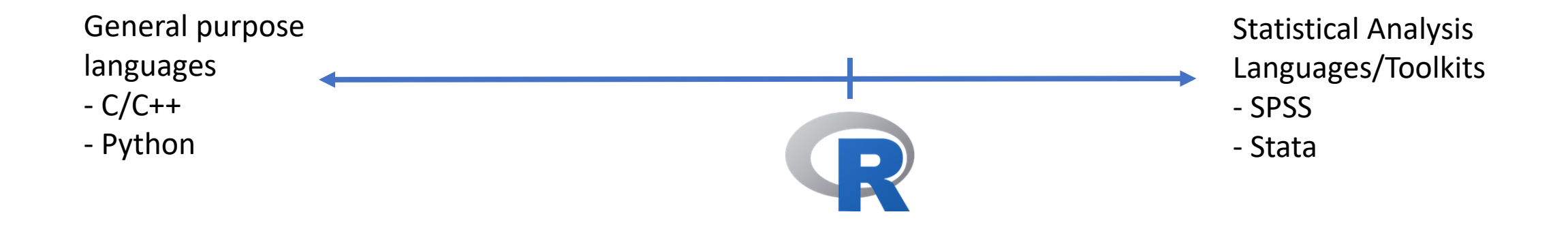

### What can R do – Statistics & related

- Statistics & Econometrics
	- Regressions
	- Time series analysis
	- Bayesian inference
	- Survival analysis
	- …
- Numerical Mathematics
	- Optimization
	- Solver
	- Differential equations
	- $\bullet$  …
- Finance
	- Portfolio management
	- Risk management
	- Option pricing
	- …
- …

#### What can R do – Graphics (static ones)

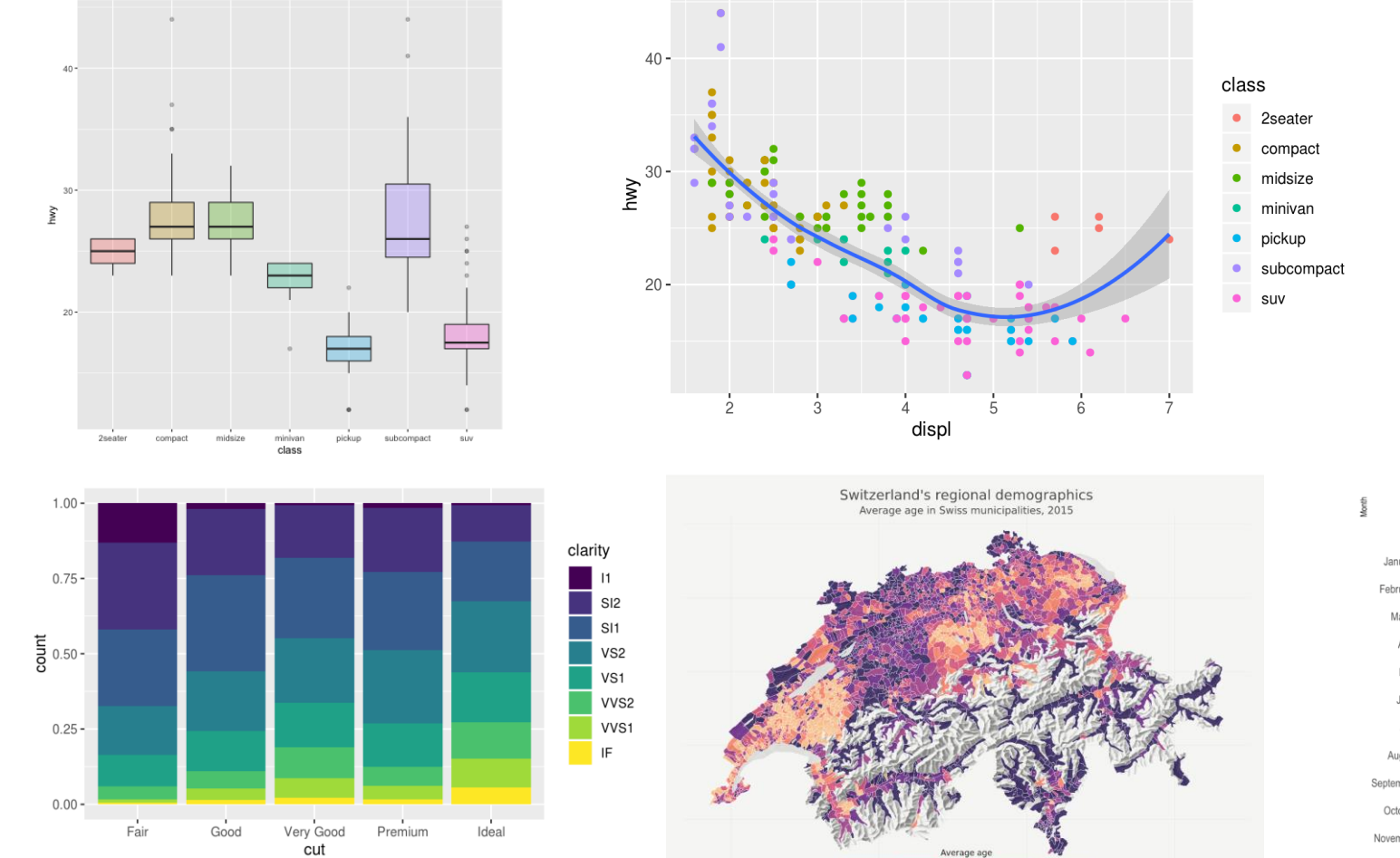

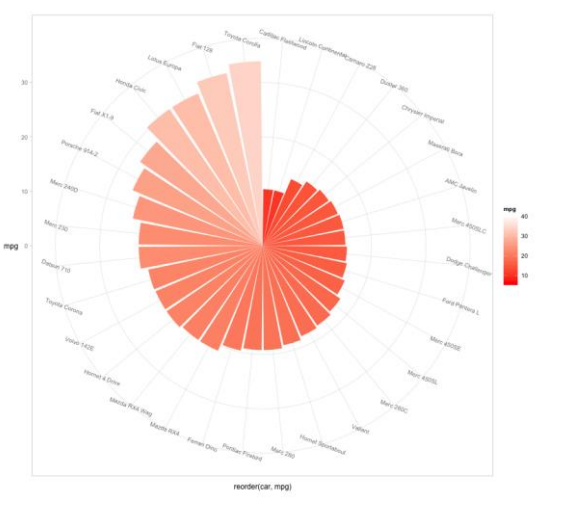

Temperatures in Lincoln NE in 2016 Januar February March Augus Sentembe Octobe Novemb Decemb 25 Mean Temperature [F]

…

#### [https://www.r-graph-gallery.com/](https://timogrossenbacher.ch/2016/12/beautiful-thematic-maps-with-ggplot2-only/)

<https://timogrossenbacher.ch/2016/12/beautiful-thematic-maps-with-ggplot2-only/>;

33.06

 $41$  $42$ 

#### What can R do – Graphics (dynamic ones)

Year: 1952

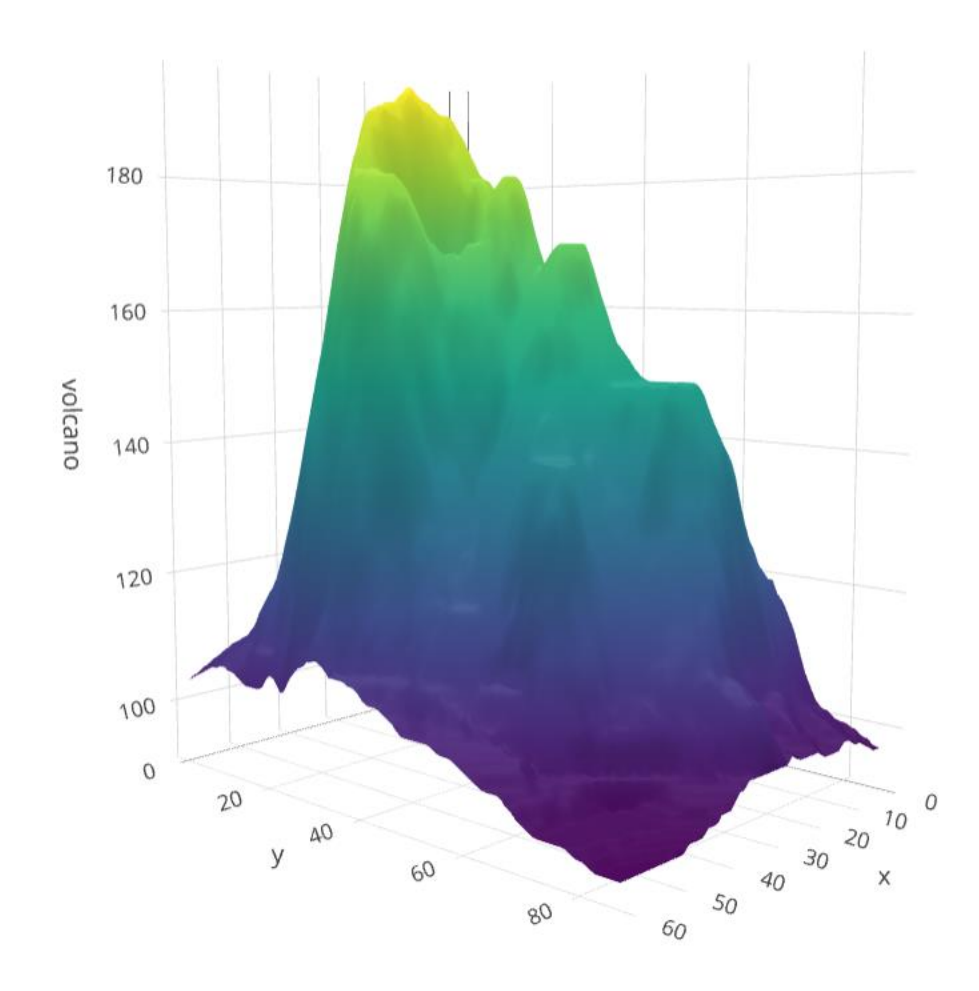

Africa Americas Asia  $80<sub>1</sub>$ 60 40 life expectancy<br>ஜ  $1e+03$  $1e+04$  $1e+05$ Europe Oceania  $60 40 1e + 03$  $1e + 04$  $1e + 05$  $1e + 05$  $1e + 03$  $1e + 04$ GDP per capita

<https://plot.ly/r/3d-surface-plots/>; [https://github.com/thomasp85/gganimate;](https://github.com/thomasp85/gganimate)

#### What can R do – Others

- Machine learning (ex. R interface to Keras: [keras](https://keras.rstudio.com/))
- Natural language processing (ex. [tidytext,](https://www.tidytextmining.com/) [topicmodels](https://cran.r-project.org/web/packages/topicmodels/index.html))
- Web technology
	- Web scraping (ex. [rvest\)](https://github.com/hadley/rvest)
	- API wrapper (ex. Twitter: [rtweet](https://github.com/mkearney/rtweet); bigquery: [bigrquery](https://github.com/r-dbi/bigrquery); Quandl: [Quandl\)](https://www.quandl.com/tools/r)
	- Shiny web app [\(https://shiny.rstudio.com/](https://shiny.rstudio.com/))
- Reporting
	- [R Markdown](https://rmarkdown.rstudio.com/) (write reports, slides, blogs, books, etc. See a gallery [here](https://rmarkdown.rstudio.com/gallery.html).)
- ... (see [R Task View](https://cran.r-project.org/web/views/) for more)

## What can R do, for you?

- Beyond Excel
- Automate boring tasks
- Prototype ideas

 $\bullet$  …

## Plan for Today (~2 hrs)

- Motivation: two examples
	- A simple regression (housing price and pollution)
	- Twitter API
- Basics of R (quick overview)
	- Data structure
	- Programming structure
- A typical analysis workflow: extending the regression example
	- Import and manipulate data
	- Build models
	- Report and graph results

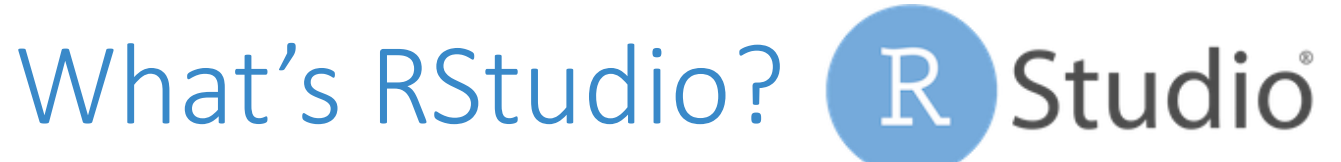

#### **R** RStudio

#### $\Box$   $\times$

R Project: (None) -

File Edit Code View Plots Session Build Debug Profile Tools Help

 $\bullet$  |  $\bullet$  |  $\bullet$  |  $\bullet$  |  $\bullet$  |  $\bullet$  |  $\bullet$  |  $\bullet$  Go to file/function |  $\mathbb{E}$   $\bullet$  Addins  $\bullet$ 

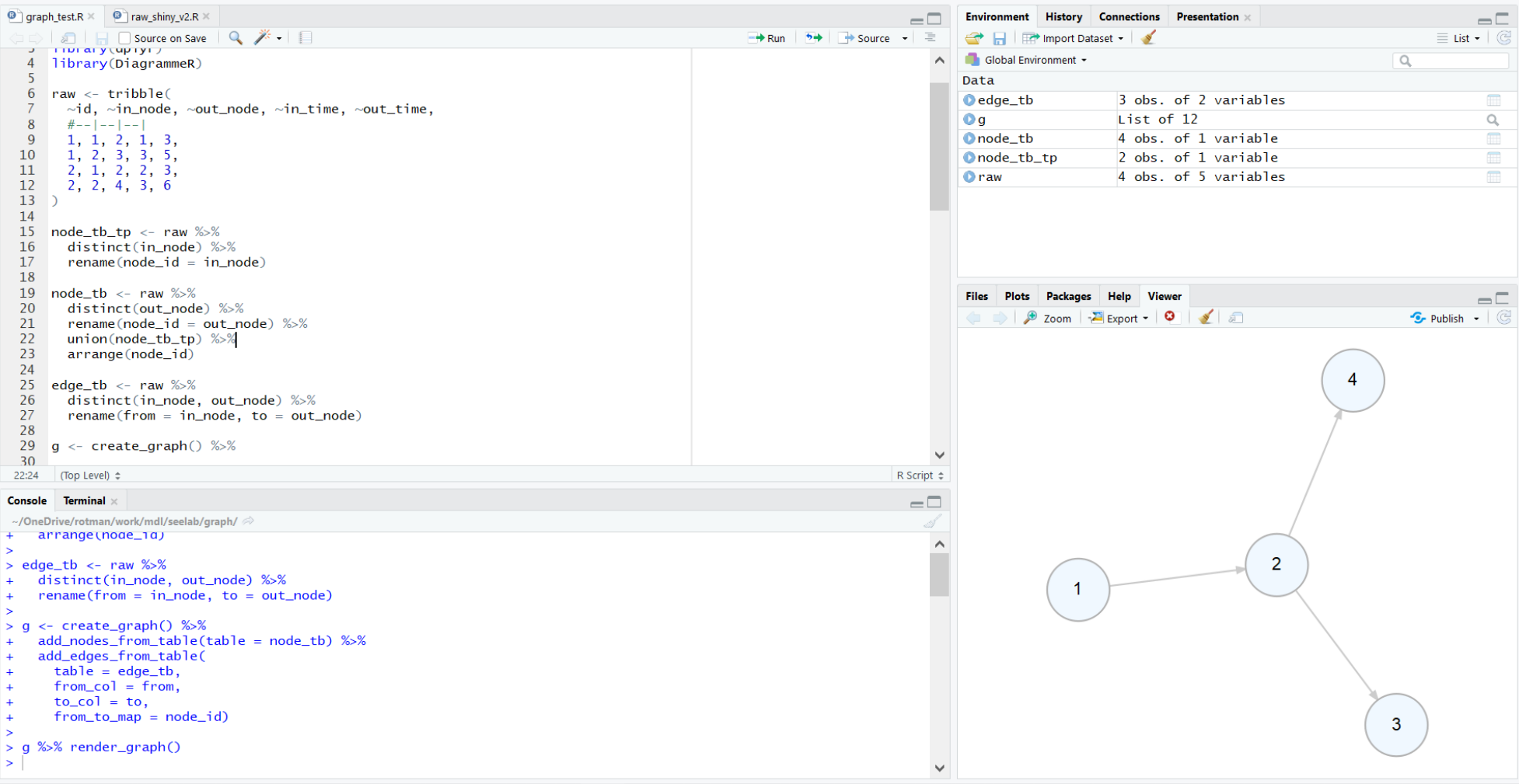

# Google Colab CO

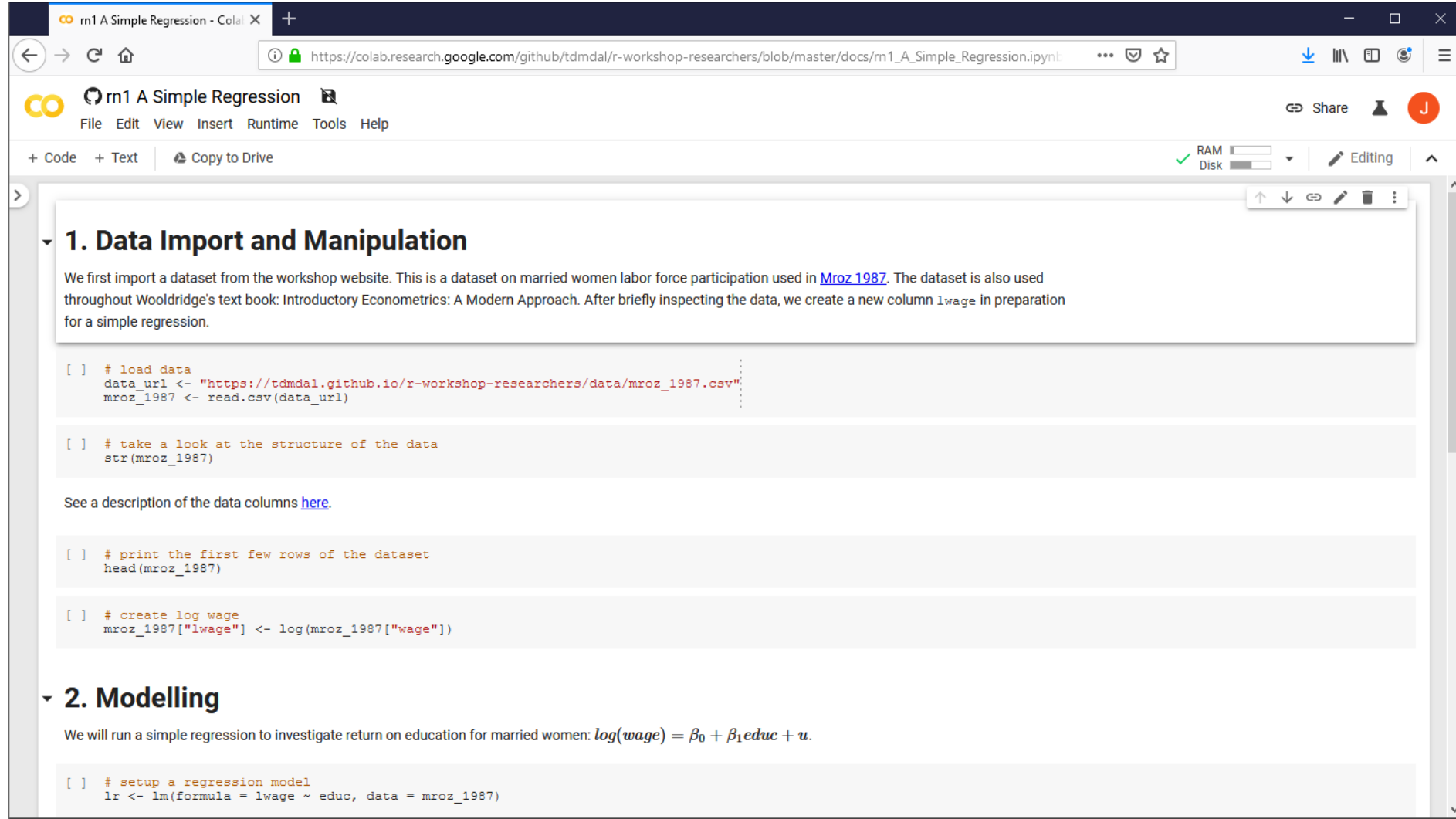

#### Motivation: two examples

- A simple regression
- Twitter API

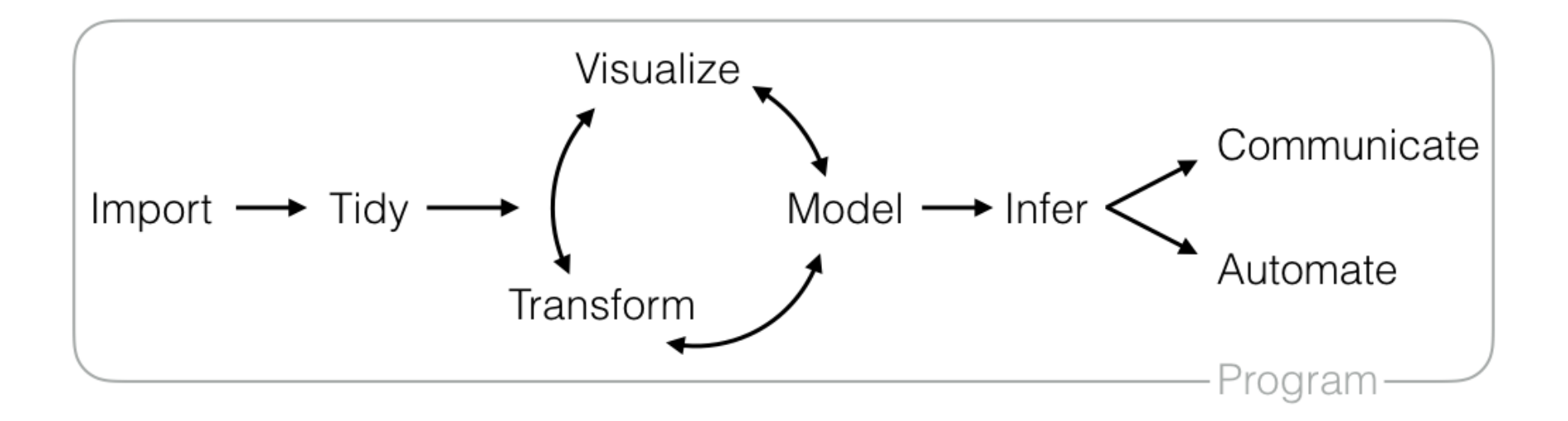

#### R Basics

- Data structures
- Programming structures

#### R Data Structure - Overview

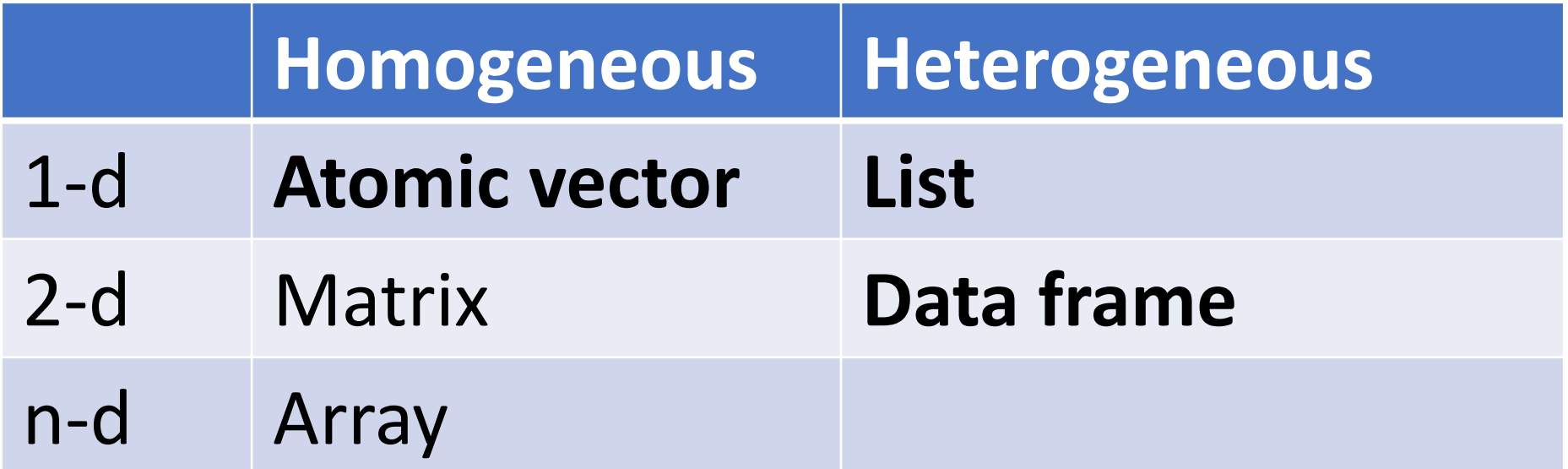

#### R Data Structure - Overview

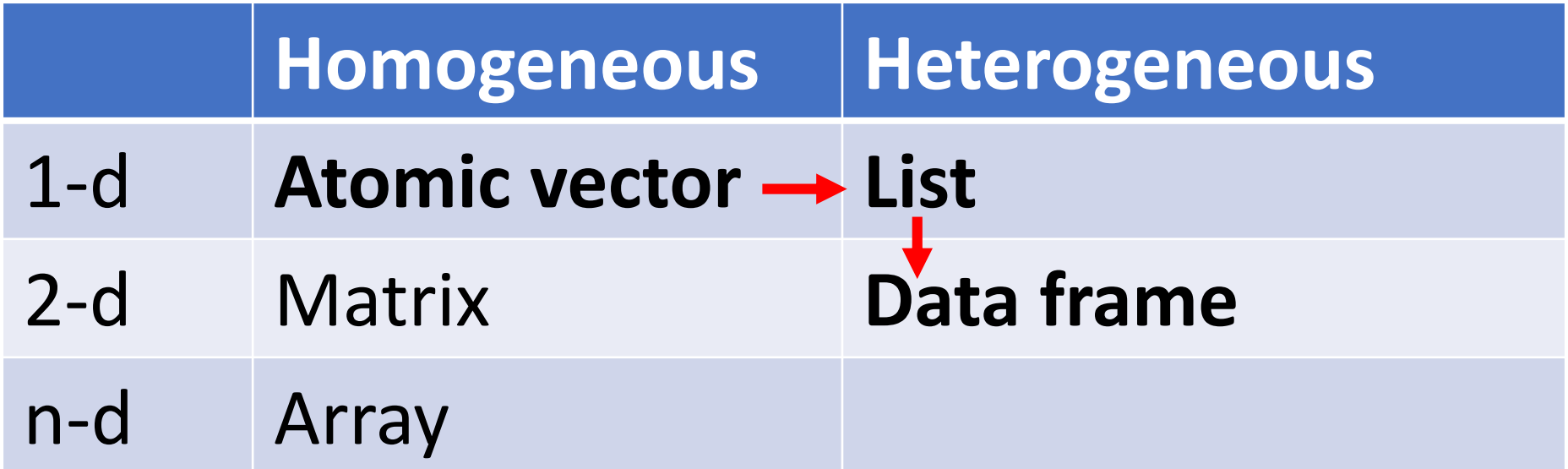

#### Atomic Vectors

# create R vectors vec\_character <- c("Hello,", "World!") vec\_integer <- c(1L, 2L, 3L) vec\_double <- c(1.1, 2.2, 3.3) vec\_logical <- c(TRUE, TRUE, FALSE) **Hello, World! 1 2 3 1.1 2.2 3.3 TRUE TRUE FALSE**

#### List

```
# create an R list
l1 <- list(
  1:3,
  "a",
  c(TRUE, FALSE, TRUE),
  c(2.3, 5.9)TRUE
                                                    FALSE
                                                           TRUE
                                                                  2.3 \mid 5.9"a"\mathcal{P}3
)
```
#### Data Frame

)

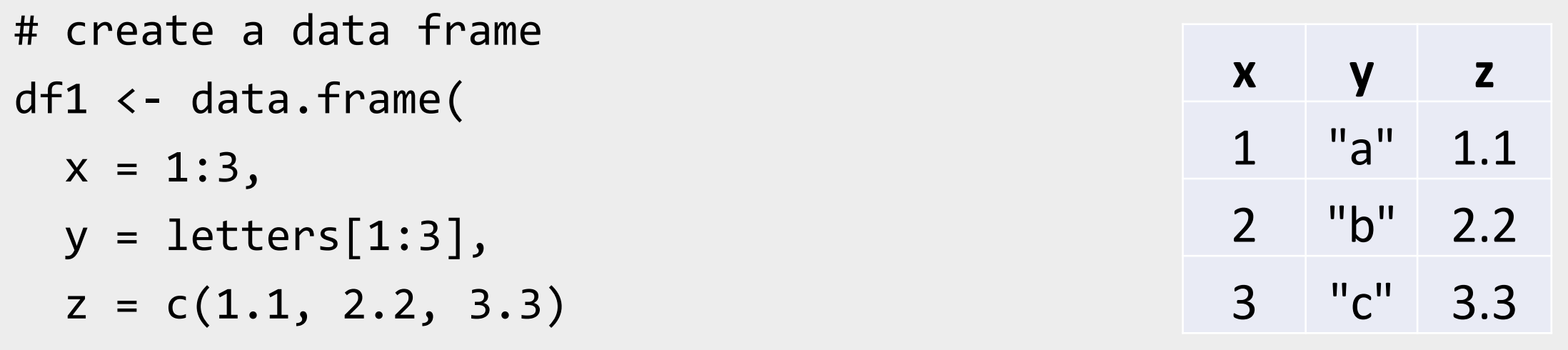

#### Data Frame

```
# create a data frame
df1 <
- data.frame
(
 x = 1:3,
  y = letters[1:3],z = c(1.1, 2.2, 3.3))
```
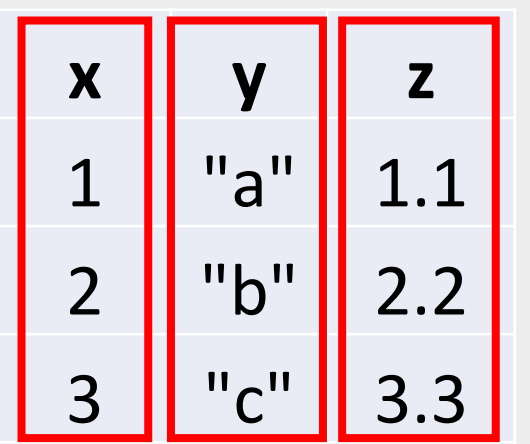

#### Data Frame

```
# create a data frame
df1 <
- data.frame
(
 x = 1:3,
  y = letters[1:3],z = c(1.1, 2.2, 3.3))
```
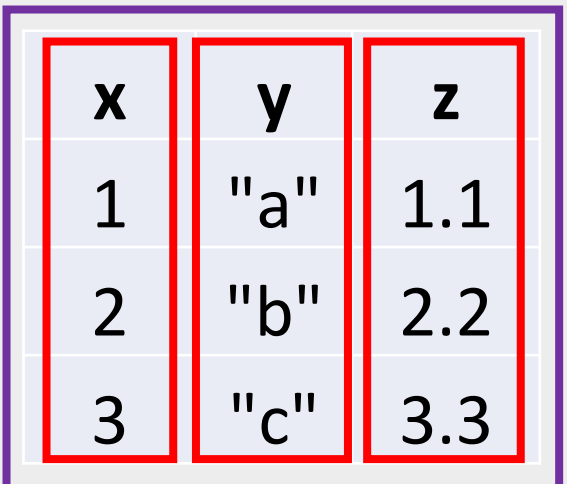

#### Programming Structure: Control Flows

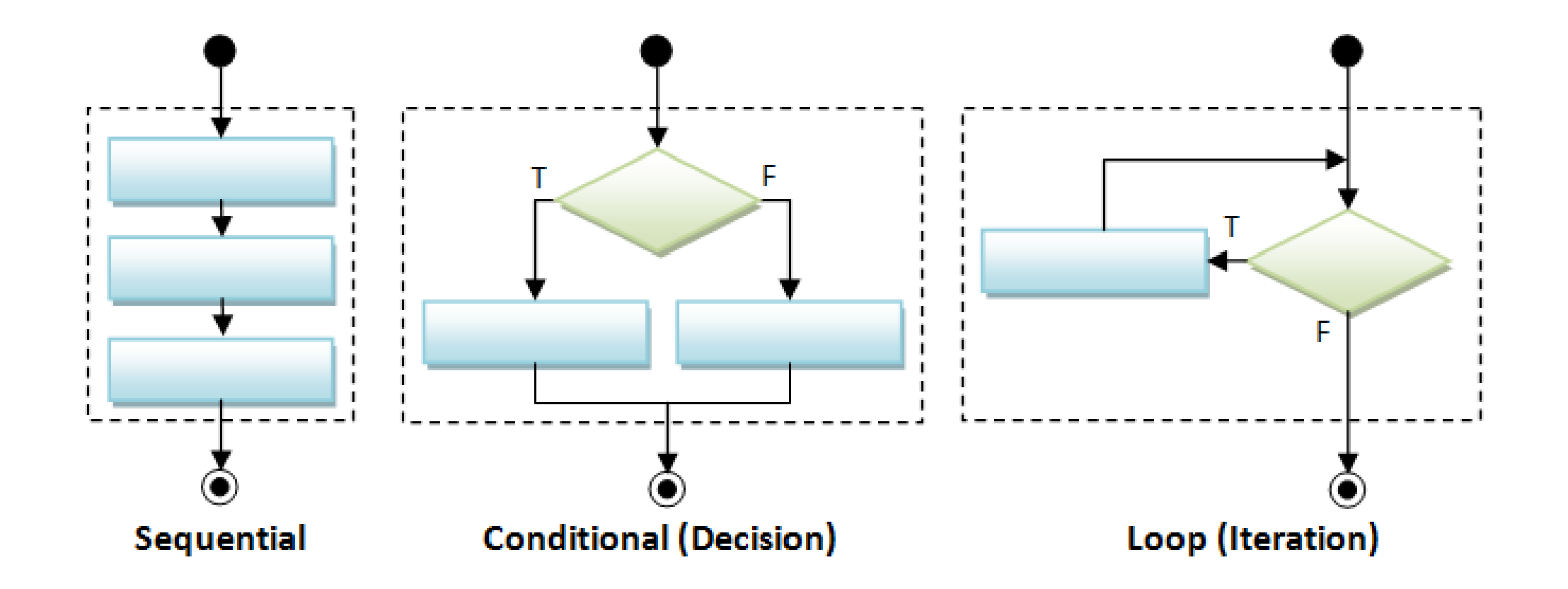

#### Sequential

• Example: Sum of Squares

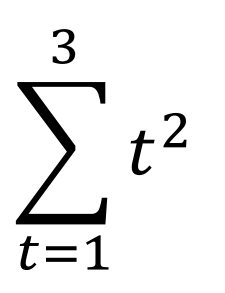

# sum of squares  $t \leftarrow 1:3$  $y \leftarrow sum(t^2)$ print(y)

#### Conditional (if…else…)

```
if (cond) {
  # run here if cond is TRUE
} else {
  # run here if cond is FALSE
}
```

```
# y greater than 10?
if (y > 10) {
  print("greater than 10")
} else {
  print("less or equal to 10")
}
```
#### Conditional (if…else if…else…)

- **if (**cond1**) {**
	- # run here if cond1 is TRUE
- **} else if (**cond2**) {**
	- # run here if cond1 is FALSE but cond2 is TRUE
- **} else {**

**}**

# run here if neither cond1 nor cond2 is TRUE

#### Iteration

**for (**var in seq**) {** do something **}**

```
while (cond) {
  do something if cond is TRUE
}
```

```
# sum of squares
t \leftarrow 1:3y \leftarrow 0for (x in t) {
  y \leftarrow y + x^2}<br>}
print(y)
```
#### Programming Structure: Functions

- What's a function
	- a logical block of code
	- input -> output
- Why write functions
	- Reusability
	- Abstraction
	- Maintainability
- Example:  $\sum_{t=1}^n t^2$

```
# sum of squares from 1 to n
ss <- function(n) {
  t <- 1:n
  sum(t^2)}
# calling the ss() function
print(ss(2))
print(ss(3))
```
## Extending the regression example

#### • Manipulate data

- Load data
- Create new columns
- Filter columns and rows
- Build models
	- Multiple regression
	- IV regression
- Report and graph
	- Build a publication-ready table for regression results

### Using R libraries

• Install and load an R library

install.packages("*library\_name*")

library(*library\_name*)

- [CRAN](https://cran.r-project.org/web/views/) (The Comprehensive R Archive Network)
	- [CRAN Task Views](https://cran.r-project.org/web/views/)

#### Many choices, which one to use

- Often time, many choices of functions/libraries to do one task
	- R is open and extensible!
- Example: load a csv file to a data frame
	- Use [read.csv\(\)](https://stat.ethz.ch/R-manual/R-devel/library/utils/html/read.table.html) function from the utils library
	- Use read  $\cos v$  ) function from the [readr](https://readr.tidyverse.org/index.html) library
	- Use fread () function from the [data.table](https://cran.r-project.org/web/packages/data.table/vignettes/datatable-intro.html) library
	- Use **[vroom](https://vroom.r-lib.org/)**() from the vroom library

#### Many choices, which one to use

- Start with the one most people use
- Choose one that is well maintained
	- check document, github, etc. for last update
- Choose one that suits your task

### Our Choice: extending the regression example

- Manipulate data ([tidyverse](https://www.tidyverse.org/) eco-system)
	- Load data (read csv() from the [readr](https://readr.tidyverse.org/index.html))
	- Create new columns ([mutate\(\)](https://dplyr.tidyverse.org/reference/mutate.html) from [dplyr](https://dplyr.tidyverse.org/))
	- Filter columns and rows (select () and filter () from [dplyr](https://dplyr.tidyverse.org/))
- Build models
	- Multiple regression  $(\mathsf{lm}()$  from stats library in R base)
- Report and graph
	- Build a publication-ready table ([stargazer](https://cran.r-project.org/web/packages/stargazer/index.html) () from stargazer library)

#### Load a CSV file

• read csv() from the [readr](https://readr.tidyverse.org/index.html)

#### read\_csv(file)

- More about read csv()
- More about [readr](https://readr.tidyverse.org/index.html)

#### Load Data – Many other libraries

- [readxl](https://readxl.tidyverse.org/) for Excel sheets
- [haven](https://haven.tidyverse.org/) for SPSS, Stata and SAS data
- [jsonlite](https://github.com/jeroen/jsonlite#jsonlite) for JSON
- [xml2](http://xml2.r-lib.org/) for XML

• …

- [httr](https://httr.r-lib.org/) for web APIs
- [rvest](https://rvest.tidyverse.org/) for web scraping
- **[DBI](https://dbi.r-dbi.org/)** for connecting to DataBase engine

#### Data Manipulation: [dplyr](https://dplyr.tidyverse.org/) basics

- Filter observations: **[filter\(\)](https://dplyr.tidyverse.org/reference/filter.html)**
- Select variables: **[select\(\)](https://dplyr.tidyverse.org/reference/select.html)**
- Reorder rows: **arrange()**
- Create new variables: **[mutate\(\)](https://dplyr.tidyverse.org/reference/mutate.html)**
- Collapse column values to a single summary: **summarise()**
- Group by: **group\_by()**

#### Data Manipulation: **[filter\(\)](https://dplyr.tidyverse.org/reference/filter.html)**

#### filter(my\_dataframe, condition1, …)

#### Data Manipulation: **[mutate\(\)](https://dplyr.tidyverse.org/reference/mutate.html)**

#### mutate(my\_dataframe, new\_var1 = *expression1, …*)

#### Data Manipulation: **[select\(\)](https://dplyr.tidyverse.org/reference/select.html)**

select(my\_dataframe, var1, ...)

#### Data Manipulation: Data Pipe (%>%)

iris cleaned  $\leftarrow$  filter(iris, Species == "setosa") iris\_cleaned <- select(iris\_cleaned, Sepal.Length)

#### Data Manipulation: Data Pipe (%>%)

iris cleaned  $\leftarrow$  filter(iris, Species == "setosa") iris cleaned <- select(iris cleaned, Sepal.Length)

```
iris_cleaned <- iris %>%
 filter(., Species == "setosa") %>%
 select(., Sepal.Length)
```
#### Data Manipulation: Data Pipe (%>%)

iris cleaned  $\leftarrow$  filter(iris, Species == "setosa") iris\_cleaned <- select(iris\_cleaned, Sepal.Length)

```
iris_cleaned <- iris %>%
 filter(Species == "setosa") %>%
 select(Sepal.Length)
```
#### Data Manipulation: Others

- Join two data frames
	- *join()* family in dplyr
- Reshape data frames
	- pivot longer() and pivot wider() in tidyr

#### Regression

• Multiple regressions:  $\mathsf{Im}(\cdot)$  from stats library in base R

my\_model 
$$
\leftarrow \text{lm}(y \sim x1 + x2, data)
$$

- Multiple regressions with interactive terms my\_model <- lm(y ~ x1 + x2 + I(x1 \* x2), data)
- Regression result summary: summary()

Ref.<https://faculty.chicagobooth.edu/richard.hahn/teaching/FormulaNotation.pdf>

#### Report

- Summary table
	- Summary for  $\text{Im}()$ : summary(my\_model)
- publication-ready table: [stargazer](https://cran.r-project.org/web/packages/stargazer/index.html) () from stargazer library

stargazer(my\_model1, my\_model2, …)

Ref.<https://cran.r-project.org/web/packages/stargazer/vignettes/stargazer.pdf>

#### R Graphics – Base plots (examples)

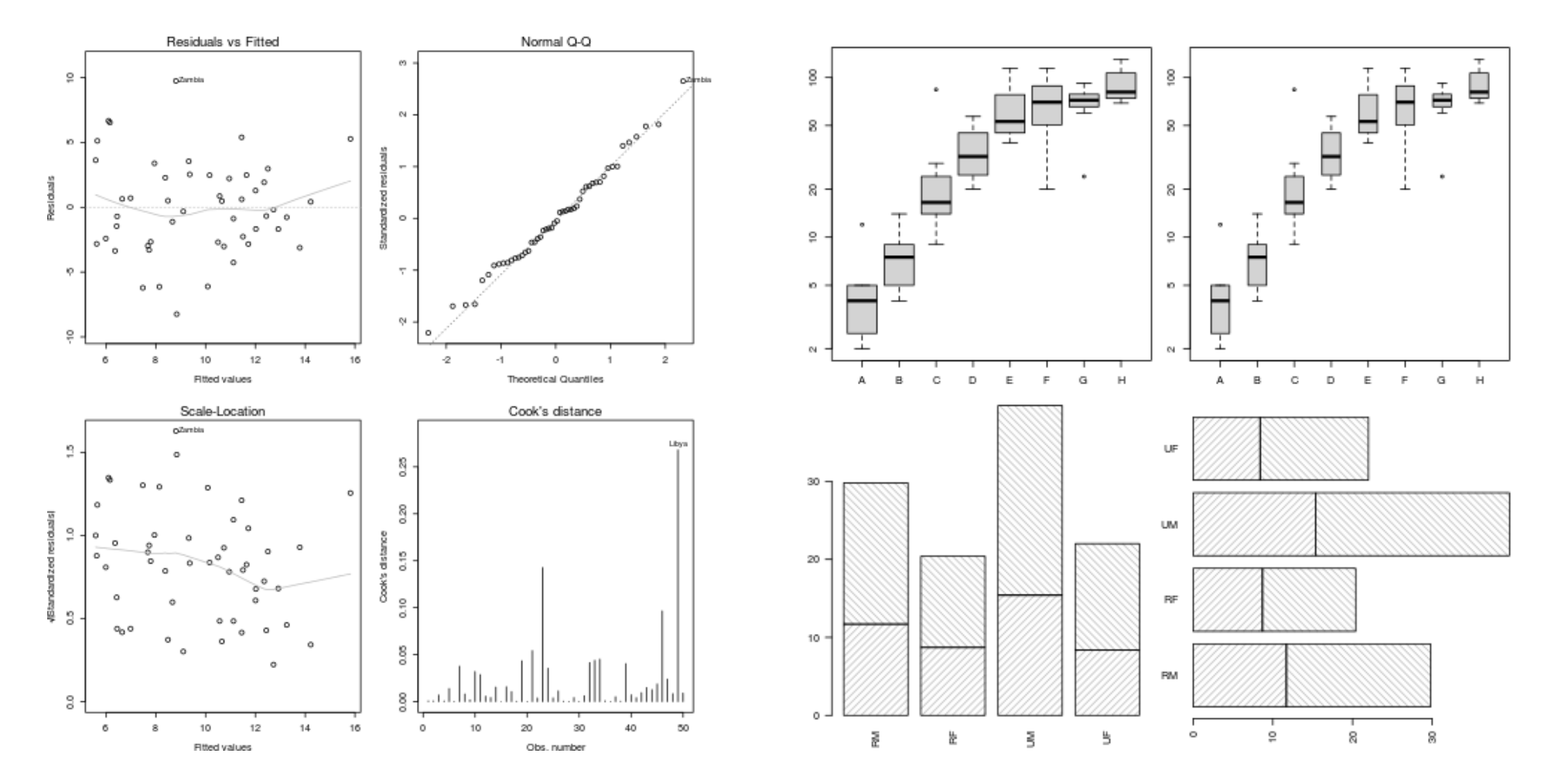

<https://www.stat.auckland.ac.nz/~paul/RG3e/chapter2.html>

## R Graphics – Two Main Plotting Systems

- System?
- R package: lattice
	- implements Trellis system by William Cleveland:

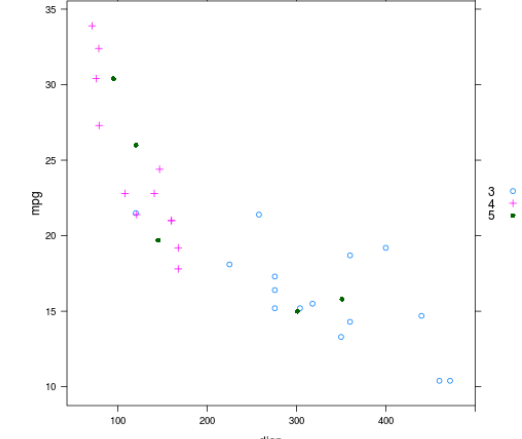

- R package: [ggplot2](https://ggplot2.tidyverse.org/)
	- implements "A Grammar of Graphics" by Leland Wilkinson
	- **Recommended**

<https://www.stat.auckland.ac.nz/~paul/RG3e/chapter4.html> [https://www.stat.auckland.ac.nz/~paul/RG3e/chapter5.html](https://www.stat.auckland.ac.nz/~paul/RG2e/chapter5.html)

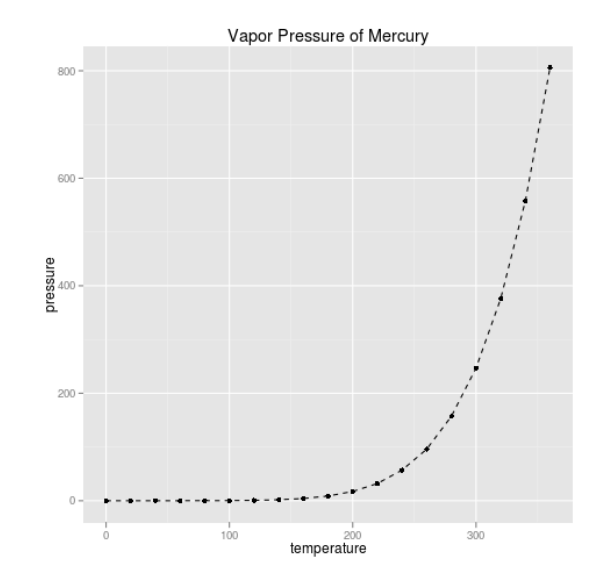

#### Other Specialized Plots

- Graphic functions provided by specialized packages
	- Based on R primitive graphical engines like [grid](https://cran.r-project.org/web/packages/gridGraphics/gridGraphics.pdf) (eg. plot() in [party,](https://cran.r-project.org/web/packages/party/index.html) [igraph](https://igraph.org/r/))
	- Following a plotting system (eg. [ggmap,](https://github.com/dkahle/ggmap) [tmap,](https://github.com/mtennekes/tmap) [gganimate](https://github.com/thomasp85/gganimate), [plotly,](https://plot.ly/r/) etc.)
	- Wrapper of plotting tools in another languages (ex. [leaflet,](https://rstudio.github.io/leaflet/) [grViz\(\)](http://rich-iannone.github.io/DiagrammeR/graphviz_and_mermaid.html) in [DiagrammeR](http://rich-iannone.github.io/DiagrammeR/index.html))

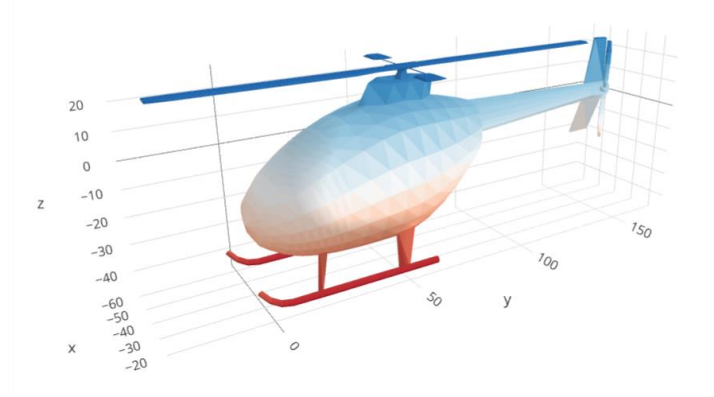

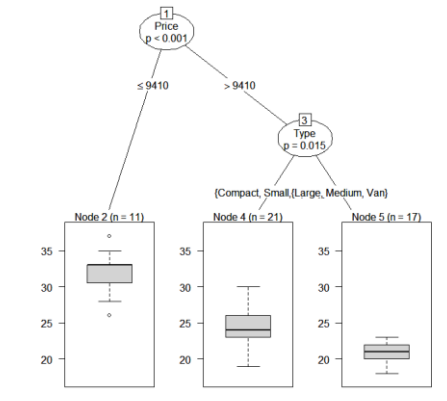

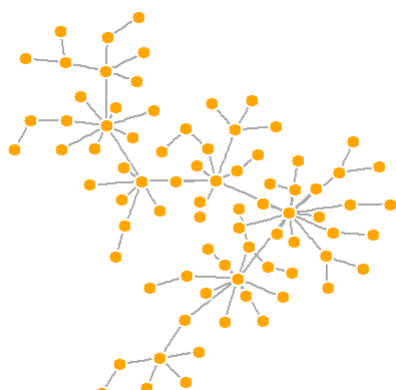

3D tri-surface interactive plot using the plotly package <https://plot.ly/r/trisurf/>

Decision tree plot using party package <u>[https://www.statmethods.net/advstats](https://www.statmethods.net/advstats/cart.html)</u> <u><http://kateto.net/networks-r-igraph></u> /cart.html Network plot using igraph package

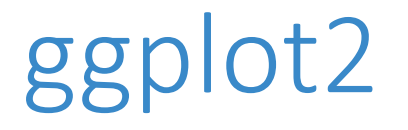

- Based on the Grammar of Graphics
- Basic idea: you can build any graph from the same components
	- Data
	- Coordinate system
	- Geoms visual marks that represent data points
- A layer-by-layer approach

Free ggplot2 book: <https://ggplot2-book.org/> Paper: [A layered grammar of graphics](http://vita.had.co.nz/papers/layered-grammar.html)

#### Free Learning Resources - Books

- [R for Data Science](https://r4ds.had.co.nz/)
- [Advanced R](https://adv-r.hadley.nz/)
- [Hands-On Programming with R](https://rstudio-education.github.io/hopr/)
- Check [bookdown.org](https://bookdown.org/) often

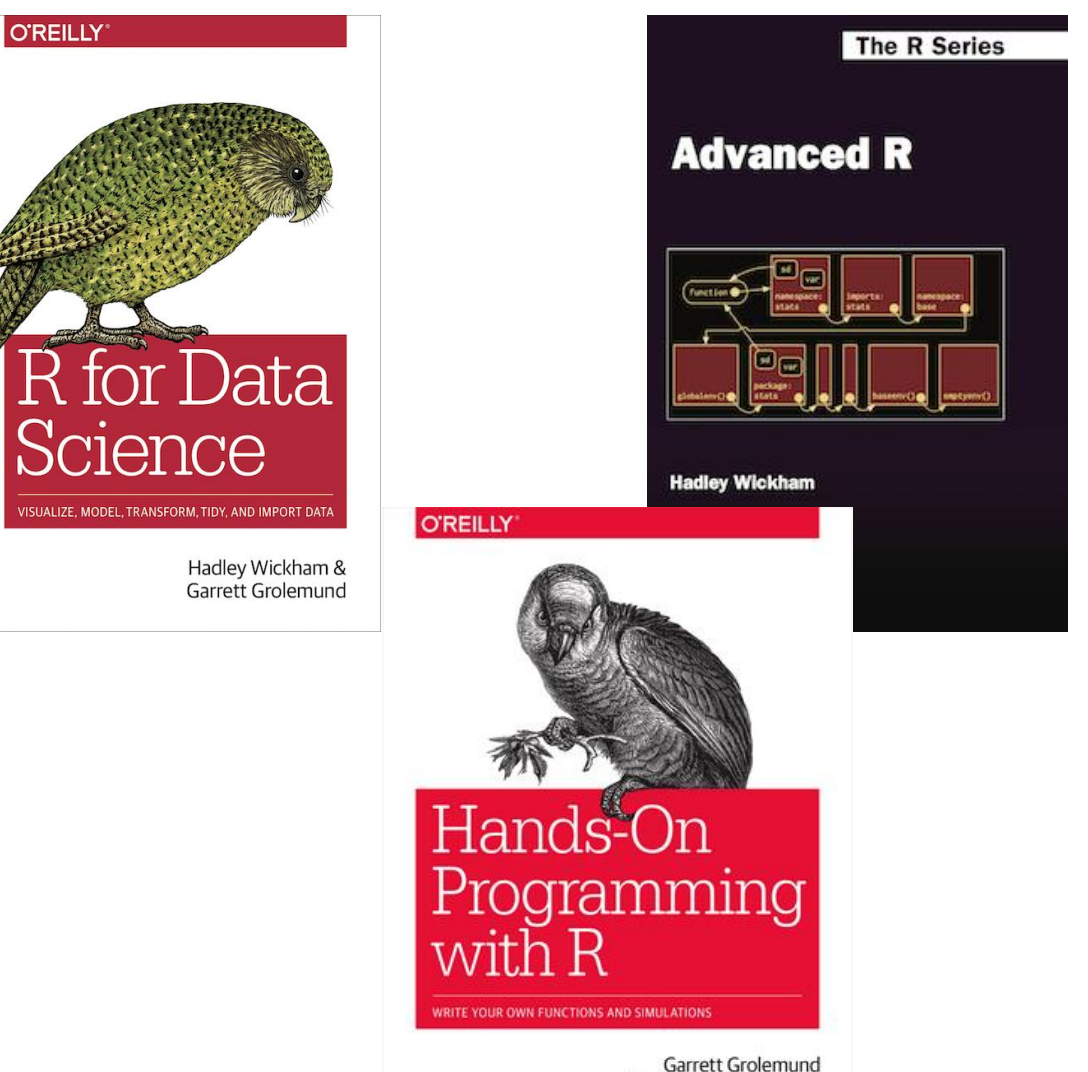

Foreword by Hadley Wickham

#### Free Learning Resources – Video Courses

- RStudio [Resources Site](https://resources.rstudio.com/)
- LinkedIn Learning (used to be lynda.com)
	- free for UofT [students](https://onesearch.library.utoronto.ca/linkit/lyndacom-online-courses) and [Toronto Public Library users](https://www.torontopubliclibrary.ca/detail.jsp?Entt=RDMEDB0187&R=EDB0187)
	- Search R and learn

#### Free Learning Resources – Others

- [CRAN Task View](https://cran.r-project.org/web/views/)
- Sample notebooks / reports at<http://rpubs.com/>
- Twitter (a few seeds: [#rstat,](https://twitter.com/hashtag/rstats) [@hadleywickham,](https://twitter.com/hadleywickham) [@WeAreRLadies\)](https://twitter.com/wearerladies?lang=en)